# UTILIZAÇÃO DO DESIGN THINKING EM PROJETO DE MELHORIA TECNOLÓGICA EM SISTEMA ERP, PARA CONCILIAÇÕES TRIBUTÁRIAS

USE OF THE DESIGN THINKING IN A TECHNOLOGICAL IMPROVEMENT PROJECT IN AN ERP SYSTEM FOR TAX CONCILIATIONS

## Thalita Fernanda PEDRONI

#### thalitapedroni@hotmail.com

Aluna do curso de MBA em Gestão de Projetos na Universidade de São Paulo, Bacharel em Ciências Contábeis pela Universidade Paulista

Cecilia Sosa Arias PEIXOTO

ceciliapecege@gmail.com

Programa de Educação Continuada em Economia e Gestão de Empresas (PECEGE)

Centro Universitário Padre Anchieta (Unianchieta), Jundiaí/SP

#### RESUMO

Para manter a competitividade onde existem fortes concorrências, é necessário ter capacidade de adaptação, ofertando soluções inovadoras, atendendo não somente a necessidade do cliente externo, mas também dos clientes internos da corporação. Inovar não é uma tarefa simples. Trata-se de um trabalho árduo e delicado, mas essencial para manter-se em destaque no mercado. Em um mundo onde as transformações tecnológicas, culturais, financeiras e demográficas acontecem cada vez mais rápido, iniciativas com abordagens criativas fazem toda a diferença. É possível notar, nesta última década, o aumento da utilização do Design Thinking para a promoção de inovações nas organizações. Neste contexto, surge o questionamento se a metodologia contribui para gerar inovação e se abrange toda a gama de tipos de inovação, quando aplicada a projetos de tecnologia, em cenários de melhorias. Portanto, este trabalho apresenta o relato da experiência da aplicação de Design Thinking no projeto de construção de uma melhoria, voltada para a realização de conciliações tributárias, através de sistema ERP já adquirido e em plena utilização pela corporação. Assim, apresentam-se nas seguintes seções, incluindo a introdução, os conceitos que acercam a metodologia Design Thinking; o relato do estudo realizado, o protótipo da solução proposta ao problema identificado e sua validação e as considerações finais acerca do trabalho. Esta experiência resultou, dentro de todo o cenário conclusivo, na viabilidade da aplicação de sessões de Design Thinking em diversas fases de um projeto de tecnologia, agregando soluções inovadoras, aderentes e assertivas.

#### Palavras-Chave

Inovação; Transformações Tecnológicas; Abordagens Criativas; Soluções Inovadoras.

# ABSTRACT

To maintain competitiveness where there is strong competition, it is necessary to be adaptable, offering innovative solutions, meeting not only the needs of the external customer, but also the internal customers of the corporation. Innovating is not a simple task. It is hard and delicate work, but essential to stay in the spotlight in the market. In a world where technological, cultural, financial, and demographic changes are happening faster and faster, initiatives with creative approaches make all the difference. It is possible to notice, in the last decade, the increase in the use of Design Thinking to promote innovations in organizations. In this context, the question arises whether the methodology contributes to generating innovation and whether it covers the entire range of types of innovation, when applied to technology projects, in improvement scenarios. Therefore, this work presents the report of the experience of applying Design Thinking in the project to build an improvement, aimed at carrying out tax reconciliations, through an ERP system already acquired and in full use by the corporation. Thus, the following sections are presented, including the introduction, the concepts surrounding the Design Thinking methodology; the report of the study carried out, the prototype of the solution proposed to the identified problem and its validation, and the final considerations about the work. This experience resulted, within the entire conclusive scenario, the feasibility of applying Design Thinking sessions, in various phases of a technology project, adding innovative, adherent, and assertive solutions.

#### Keywords

Innovation; Technological Transformations; Creative Approaches; Innovative solutions.

# INTRODUÇÃO

Na abordagem do Design Thinking, unem-se arte, ciência e Tecnologia, em busca de novas soluções de negócio. São usados vídeo, teatro, representações visuais, metáforas e música, junto com estatística, planilhas e métodos de gestão, para abordar as mais difíceis problemáticas de negócio, buscando gerar inovação (Vianna, 2012).

Enquanto a grande maioria das metodologias sugerem fórmulas fixas em suas aplicações, o Design Thinking propõe apenas que alguns estágios sejam realizados e observados, e que estes sejam adaptados livremente (Vianna, 2018).

Para Brown (2010), a missão do Design Thinking é tradução de observações em insights. Com isso, sendo a metodologia voltada à criação de soluções, com a preocupação de atendimento as necessidades diversas dos usuários, torna-se relevante a análise desta metodologia no universo de desenvolvimento de melhorias. Ressalta-se que o Design Thinking pode ser adaptado e aplicado a diversos tipos de projetos, inclusive tecnológicos. Além disso, a união de público mais interessado na solução do problema faz desta uma abordagem essencialmente voltada a ouvir o cliente.

Neste contexto, o Design Thinking desponta como uma metodologia capaz de prover auxílio a essa necessidade exigida, dado que seu foco está no ser humano (usuário), além de se caracterizar como uma abordagem que vê na multidisciplinaridade, colaboração e tangibilização de pensamentos e processos, considerados caminhos que levam a soluções inovadoras para negócios (Vianna et al., 2012).

Trabalhos como o de Azevedo e Peixoto (2018) mostram as vantagens da utilização da metodologia na área de Comunicação para compreender as necessidades e dificuldades dos clientes do setor bancário.

Neste trabalho foi escolhido o contexto de automatização de atividades manuais, mais especificamente no âmbito tecnológico, analisando, estudando, prototipando e aplicando a solução em um ERP existente. A motivação para esta escolha dá-se por consistir em um cenário real, onde a necessidade está diretamente ligada à alta complexidade dos cálculos tributários aplicados atualmente em nossa localização (Brasil). No estudo realizado, através de abordagens aos usuários do ERP, da área afetada do cliente atendido (empresa nacional de grande porte, do ramo de seguros), foi identificado que as soluções e aplicações tecnológicas disponíveis até então para esta organização não atenderiam a necessidade compartilhada pela área, em sua totalidade.

Para isto, pensou-se em aplicar Design Thinking como metodologia neste projeto, ao considerar que a mesma – com suas características referentes às técnicas intrínsecas às suas fases – possibilita que o objeto de estudo, no caso o contexto da automatização de conciliações, com foco nas conciliações tributárias, fosse analisado de maneira realista, possibilitando a imersão direta no cenário, além de resultar, objetivo da aplicação desta metodologia, em uma solução fundamentalmente inovadora.

O objetivo direto deste estudo é apresentar a utilização de Design Thinking, centrado na construção de soluções/produtos voltados ao atendimento das necessidades da equipe/público diretamente afetados. É uma abordagem que visa soluções não só com base na usabilidade da solução/produto, mas também no valor agregado à unidade empresarial.

# MATERIAL E MÉTODOS

Este trabalho é um relato de experiência (Daltro e Faria, 2019) sobre a aplicação de Design Thinking em um projeto de melhoria de software, voltado para a administração, contabilização e planejamento de empresas. Assim, apresentam-se nas seguintes seções os conceitos que acercam a metodologia Design Thinking; o relato do estudo de campo realizado; o protótipo da solução proposta ao problema identificado e sua validação e as considerações finais acerca do trabalho.

A abordagem Design Thinking sugere algumas etapas/técnicas para que sua aplicabilidade seja mais assertiva. Para este trabalho, foram utilizadas parte destas etapas; são elas: imersão (mapa de empatia), análise e síntese, ideação e prototipação. O foco do estudo foram as execuções de conciliações manuais, referente a informações tributárias de uma empresa nacional de grande porte, do ramo de seguros, e os processos intrínsecos a esse contexto, onde buscou-se a aplicação de sessões de Design Thinking, como abordagem criativa, a fim de resultarmos em uma solução tecnológica que desonere a área destas atividades manuais, agregando inovação e, consequentemente, valor.

#### DESIGN THINKING

O Design Thinking pode ser definido como uma abordagem que permite solucionar problemas de forma coletiva e colaborativa. Conforme Brown (2010), o Design Thinking tem início na habilidade de unir os anseios e desejos do ser humano com os recursos e ferramentas técnicas disponíveis.

Em contraste com a solução de problemas tradicional, que é um processo linear de identificação de um problema e soluções de brainstorming, o Design Thinking só funciona se for iterativo. É menos um meio de chegar a uma solução única e mais uma maneira de desenvolver continuamente seu pensamento e responder às necessidades do cliente.

O Design Thinking segue uma estrutura e progride através de estágios. Apesar de estarem listados a seguir, sequencialmente, não significa que o processo seja executado de forma linear. Na verdade, o Design Thinking é uma forma iterativa de trabalhar, onde você pode chegar ao estágio 4 e perceber, por meio da prototipagem, a necessidade de retornar ao estágio 1. A seguir são apresentados sucintamente os principais estágios, que compreendem a aplicação de Design Thinking (imersão, análise e síntese, ideação e prototipação):

 Fase de Imersão: neste primeiro estágio, o designer observa os clientes finais, para obter uma compreensão mais profunda de como eles interagem ou são afetados por um produto ou problema. As observações devem acontecer com empatia (Pinheiro e Alt, 2017), o que significa evitar julgamento e não transmitir noções preconcebidas do que o consumidor precisa. Observar com empatia é poderoso porque pode revelar problemas que o consumidor nem sabia que tinha ou que ele mesmo não poderia verbalizar. A partir deste ponto, é mais fácil entender a necessidade humana para a qual se está projetando.

- Fase de Análise e Síntese: neste segundo estágio, reúnem-se as observações do primeiro estágio para definir o problema que se está tentando resolver. Pensar nas dificuldades que os clientes finais estão enfrentando, com o que eles lutam repetidamente e no que se aprendeu de como eles são afetados pelo problema. Depois de sintetizar as descobertas, será possível definir o problema que eles enfrentam.
- Fase de Ideação: nesta etapa realizamos um brainstorming de ideias sobre como resolver o problema identificado. Essas sessões de ideação podem ser realizadas pelo indivíduo sozinho ou em grupo, e as equipes se reúnem em um espaço de escritório que incentiva a criatividade e a colaboração, um laboratório de inovação. O importante é gerar um monte de ideias diferentes. No final desse processo, terão surgido algumas ideias para seguir em frente.
- Fase de Prototipação: neste estágio, as ideias se transformam em uma solução real. Os protótipos não devem ser perfeitos. O objetivo de um protótipo é apresentar rapidamente uma versão concreta da ideia para ver como ela é aceita pelos consumidores. Exemplos de protótipos incluem uma página de destino para testar o desejo do consumidor por um produto ou um vídeo que demonstra processos simplificados.

# RESULTADOS E DISCUSSÃO

O estudo realizado neste projeto objetivou a identificação de uma solução que possibilitasse facilitar a conciliação e apuração dos impostos retidos, iniciando com o Imposto de Renda Retido na Fonte, automatizando atividades realizadas manualmente e agregando novas possibilidades de comparações, visualizações e extrações.

Analisando um macroplanejamento para entrega de soluções em projetos, foi possível observar que foram aplicados os principais estágios que compreendem o Design Thinking nas primeiras duas etapas deste planejamento, como mostra a Figura 1.

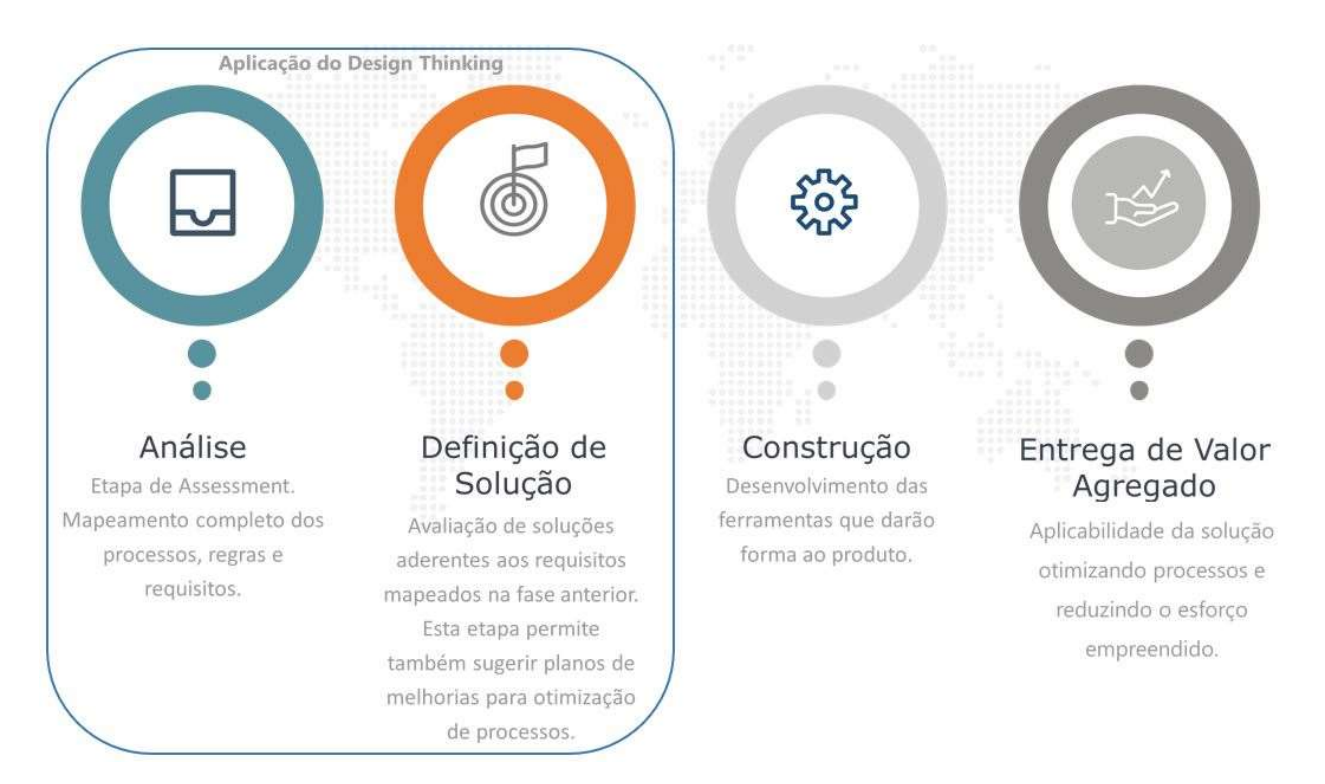

Figura 1. Macroplanejamento de projetos Fonte: Resultados Originais da Pesquisa.

Com a realização de alinhamentos e com base em documentações e relatórios apresentados pelo departamento fiscal da empresa em questão, foi possível identificar a necessidade de consolidar informações do ERP, com diversas outras informações, contábeis e fiscais, oriundas de outros sistemas de origem.

O objetivo era apresentarmos uma solução inovadora, capaz de gerar informações sintéticas e analíticas dos valores consolidados, para suportar as apurações dos impostos retidos.

Iniciou-se esse estudo com uma ampla agenda de alinhamentos, para a coleta de informações sobre as atividades executadas pela área afetada. As dificuldades foram identificadas por meio de discussões e questionamentos realizados com base nas informações coletadas durante um processo de observação dos acontecimentos no cenário da necessidade estudada.

A seguir, nesta seção, são apresentados os principais resultados, de acordo com os estágios da abordagem Design Thinking até a fase de ideação. Os resultados, referente à fase de prototipação, são apresentados na seção "Solução proposta", com o detalhamento dos protótipos de tela e dashboard desenvolvidos.

#### Imersão

Para delimitação do escopo do projeto e obtenção prévia do contexto da pesquisa, realizou-se inicialmente uma macroimersão; posteriormente, uma imersão detalhada, em profundidade, onde foram utilizadas as seguintes técnicas:

#### Análise e Síntese

Após analisadas as informações coletadas nos alinhamentos, extraíram-se as principais atividades em que se identificaram necessidades de melhorias, tais como:

- a) Necessidade de automação e diminuição da complexidade das extrações;
- b) Redução do uso de planilhas e, consequentemente, de cargas manuais;
- c) Classificação automática dos cenários com regras sistêmicas;
- d) Ajustes diretamente no sistema para os casos com ausência de regras sistêmicas;
- e) Utilização de ferramenta analítica para comparações e identificação de anomalias;
- f) Emissão do demonstrativo consolidado de IRRF, pelo sistema.

#### Ideação

Após definidos os usuários-chaves de cada processo e identificadas as maiores dores/necessidades de cada área de negócio envolvida, iniciou-se o processo de ideação, por meio de algumas sessões de discussão em grupo (brainstorming), onde participaram especialistas nesta técnica, para elaboração do projeto. Estas sessões foram baseadas nas informações obtidas nos alinhamentos, feitos durante a fase de Imersão. Durante esta etapa, foram discutidas ideias para criação dos protótipos, e o foco foi analisar este grupo de usuárioschaves e direcionar as ideias discutidas, para soluções que atendessem às suas necessidades.

Foram realizadas oito sessões, nas quais foram anotadas as principais ideias em um documento modelo para elaboração de assessment, considerando: usuário-chave, dor/necessidade e solução. Com base neste documento, surgiram as primeiras ideias de melhorias.

Na oitava sessão realizada, foi apresentado um macrofluxo da solução, conforme Figura 2.

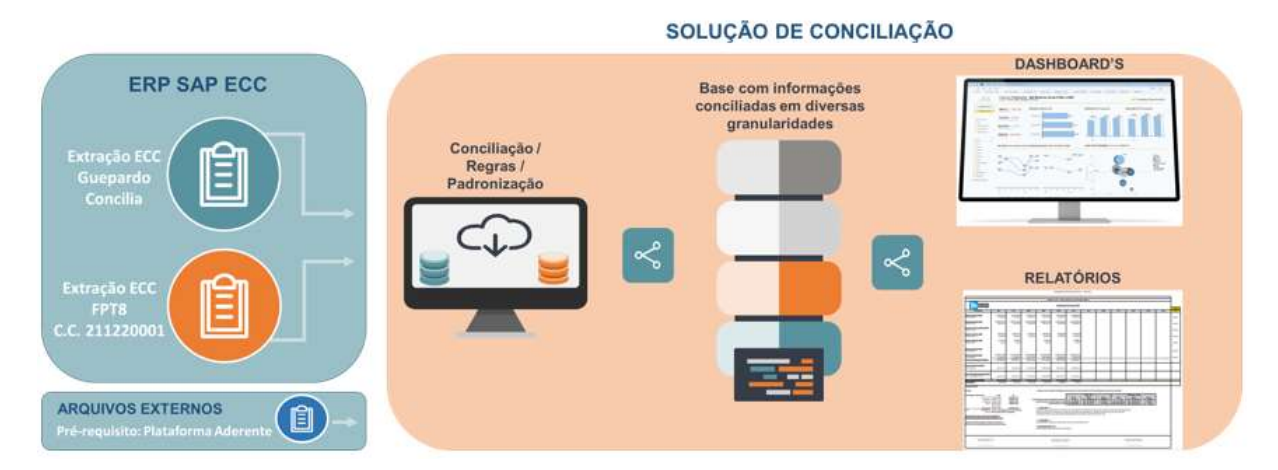

Figura 2. Macro desenho da solução Fonte: Resultados Originais da Pesquisa

# SOLUÇÃO PROPOSTA

Com o objetivo de automatizar ao máximo o processo de conciliação, foram definidas algumas melhorias no processo de apuração e de demonstração de impostos retidos, utilizando relatórios no ERP SAP e em uma ferramenta de Inteligência de Negócios. Para esta solução, foram previstos os seguintes entregáveis:

- Criação de um Cockpit no ERP, com as opções de navegação dentro da Solução de Conciliação Tributária;
- Extração automática de dados da solução fiscal (primeira execução), onde os dados serão armazenados em uma tabela a ser criada para esta solução;
- Construção de um relatório de cruzamento de dados, onde o analista poderá obter todas as informações no mesmo formato utilizado atualmente em Excel, com as lógicas das fórmulas atuais, transcritas sistemicamente;
- Ajustes na aplicação do ERP, responsável pelas informações fiscais e tributárias onde, com o objetivo de automatizar as correções desta ferramenta, referente a retenções indevidas, a solução irá permitir ao usuário o ajuste e a confecção da planilha Excel de forma semiautomática. No relatório de cruzamento de dados, após a classificação, o usuário deverá executar o programa com a opção de ajustes da ferramenta tributária. Serão obrigatórios os preenchimentos dos campos empresa, número de documento e exercício. O programa exibirá os documentos a serem editados e enviados para a ferramenta tributária. Após as atualizações dos documentos, o usuário poderá realizar um acionamento diretamente da tela do Relatório, e o programa irá carregar automaticamente a planilha para programa de importação da ferramenta tributária, onde os dados da tabela de Controle também serão atualizados com estes novos dados, gerando, assim, a base de dados para o Concilia Ajustado. A tabela a ser criada para essa base terá campos indicando os dados que sofreram correções pelo processo de devoluções. Para todas as alterações referentes a devoluções e ajustes em documentos, será desenvolvido um relatório de log, contendo as informações de usuário responsável pelas edições e horário da edição;
- Elaboração de um Demonstrativo de Impostos Federais. Com a base de dados atualizada após as correções da solução fiscal, será possível realizar a consolidação dos dados via o Demonstrativo. A visualização do relatório será através do ERP SAP, onde os dados consolidados da solução fiscal, já ajustados, bem como as suas devoluções, serão exibidos na tela do SAP. Também será acrescida uma coluna para exibição da Ordem de pagamento, referente a cada imposto. Os dados dos comentários,

referentes às variações significativas para cada código de imposto, serão inseridos pelo usuário. Ele irá marcar a linha do imposto e selecionar a opção "Inserir Comentário", onde uma caixa de diálogo será exibida com uma capacidade de 250 caracteres. Após salvar os dados, o usuário poderá imprimir o relatório que virá no formato já utilizado hoje, em PDF. O Desenvolvimento será realizado em SMART FORM. Exibição dos dados SAP;

- Melhorias no Relatório de Resumo do demonstrativo de impostos e Análise de Variações. Ambos serão disponibilizados no SAC (SAP Analytics Cloud), plataforma de análise profunda de dados, com diversas novas visões para uma rápida tomada de decisão;
- Maior capacidade de armazenamento. O SAC e o SAP irão manter a base de dados da demonstração do IRRF e as informações das análises geradas, por exercício. Para tal, deverá ser definido junto aos usuários o tempo/período em que essas informações deverão ser mantidas nos sistemas.

## Protótipo de telas

Tomadas como base, as ideias geradas durante a etapa de ideação, nas sessões de brainstorming e na definição das melhorias que, possivelmente, atenderiam as necessidades dos usuários, foram desenvolvidos alguns protótipos (Ambrose e Harris, 2011) de cockpit e telas (Figura 3), para que fossem então avaliados e tivessem sua funcionalidade e assertividade confirmadas pelas equipes de usuários-chaves, que apresentaram as necessidades de melhorias.

Criação de um Cockpit no ERP SAP. Para atender a necessidade de obtenção de uma tela de acesso às transações referentes às conciliações, visto que as primeiras análises serão consolidadas e Classificadas no ERP SAP.

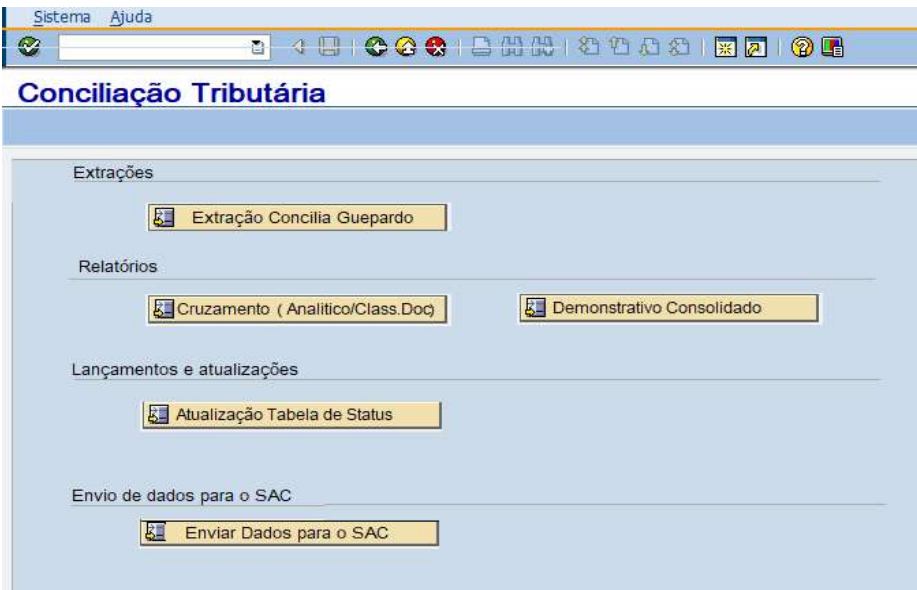

Figura 3. Cockpit para acessar as transações para realização das conciliações no ERP SAP

Fonte: Resultados originais da pesquisa

# Botão Extração Concilia Guepardo (Solução Fiscal)

Com o objetivo de otimizar o tempo de conciliação de tributos, foi criado um aprimoramento em um programa customizado existente, para extração e armazenamento dos dados, conforme Figura 4.

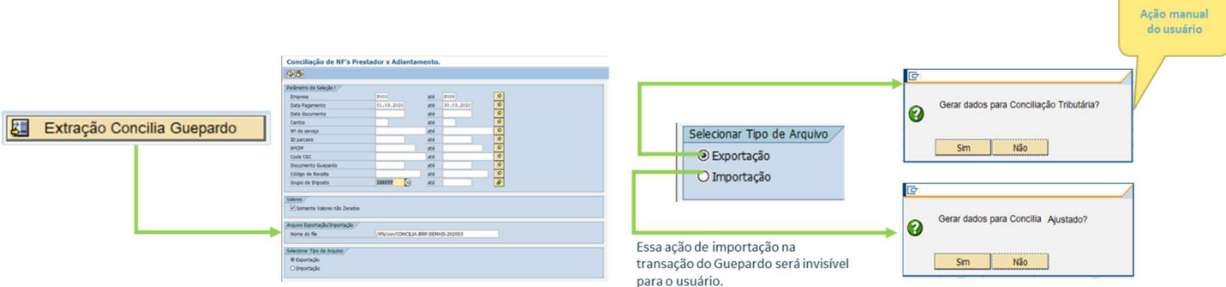

Figura 4. Passos para realizar uma extração de dados

Fonte: Resultados originais da pesquisa

## Botão Cruzamento

O objetivo é apresentar na tela do SAP o cruzamento entre todas as informações mapeadas (Solução Fiscal X Cargas Manuais + Tabelas SAP + Fórmulas e Classificação). Para tal, criou-se uma funcionalidade de cruzamento de dados, possível de ser executada através de um botão disponível na tela do cockpit, conforme Figura 5.

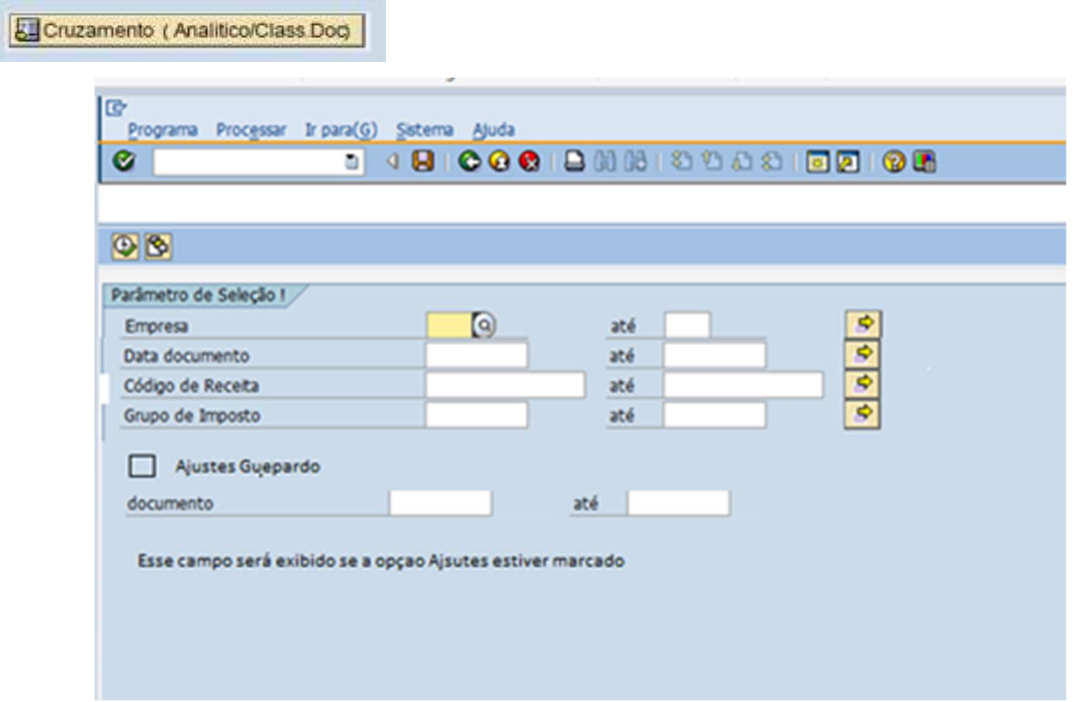

Figura 5. Tela para geração de relatório de cruzamento de dados e informações

Fonte: Resultados originais da pesquisa

Como resultado do cruzamento analítico (Figura 5), será demonstrado em tela um relatório com uma coluna de status, editável. Todos os documentos que não tiverem classificação estarão sinalizados e poderão ser filtrados. O relatório terá todas as funcionalidades Standard do ERP SAP e deverá ter seus dados salvos após qualquer atualização manual realizada.

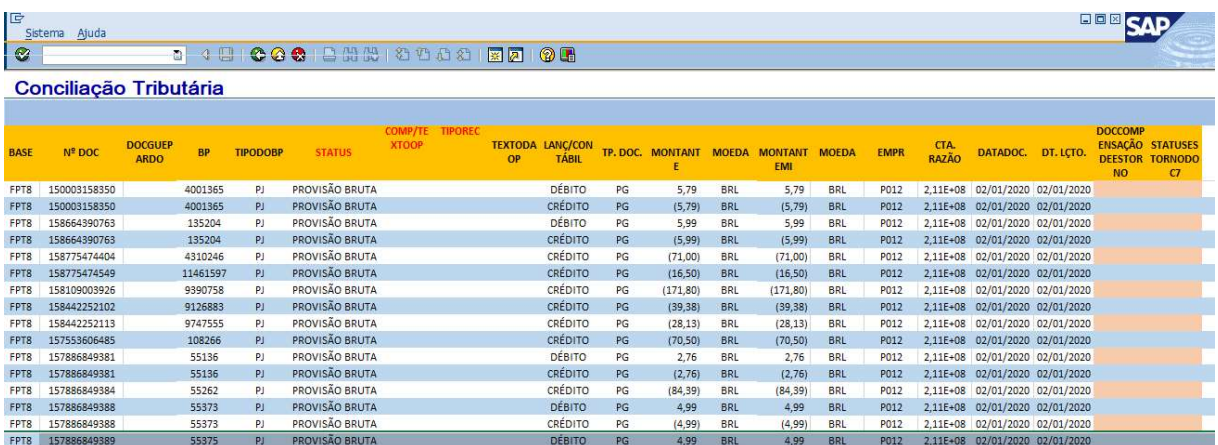

Figura 6. Tela para geração do demonstrativo consolidado

Fonte: Resultados originais da pesquisa

# Botão Demonstrativo Consolidado

 Após consolidadas as apurações, é possível executar o relatório das demonstrações, selecionando a empresa, com a opção filtro por exercício (Figura 7).

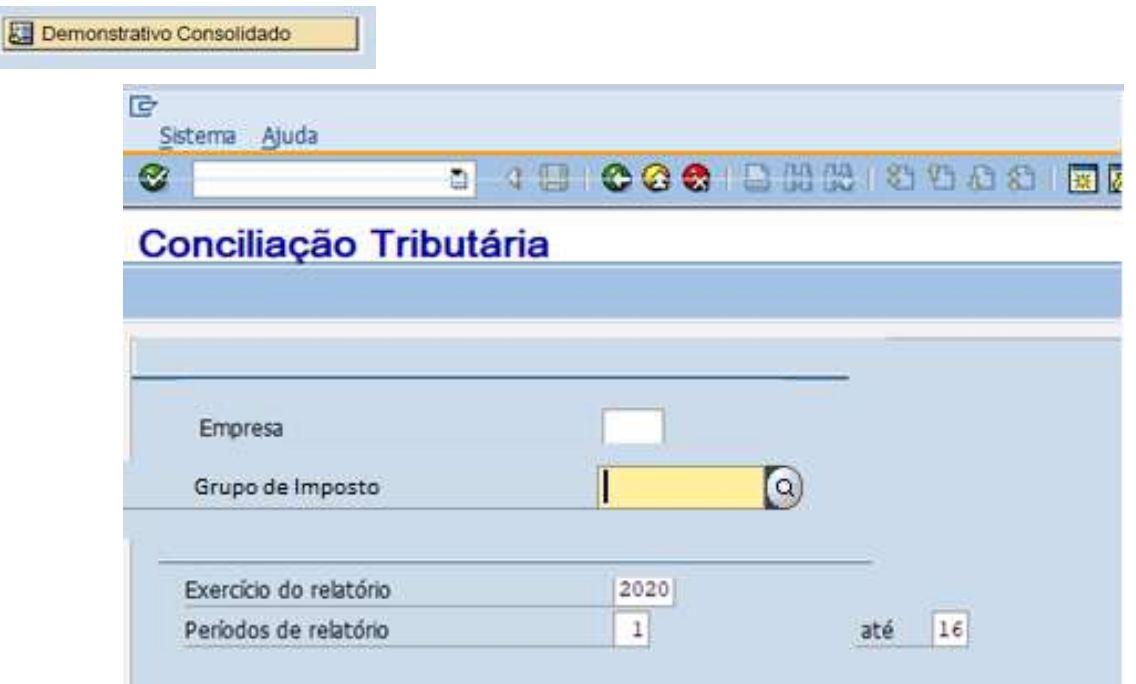

Figura 7. Tela para geração do demonstrativo consolidado

Fonte: Resultados originais da pesquisa

Como resultado da execução do botão Demonstrativo Consolidado (Figura 7), é apresentado em tela um relatório com possibilidade de filtro por código de empresa e com a opção de inserir comentários a cada código de imposto.

Ao selecionar uma linha e clicar no botão Inserir comentários, uma caixa de diálogo será exibida para que as observações sobre as análises possam ser digitadas pelo analista. Um desenvolvimento será realizado para tornar possível a exportação deste demonstrativo, em arquivo PDF.

| 匠<br>口口回<br>ISAD.<br>Sistema Abuda |                     |                           |            |            |            |            |                          |                          |        |        |        |        |
|------------------------------------|---------------------|---------------------------|------------|------------|------------|------------|--------------------------|--------------------------|--------|--------|--------|--------|
| <b>b</b> 0.00<br>Ø                 |                     | <b>000 BHH 8000 55 08</b> |            |            |            |            |                          |                          |        |        |        |        |
| <b>Demonstrativo IRRF</b>          |                     |                           |            |            |            |            |                          |                          |        |        |        |        |
| <b>Imprimir PDF</b>                | Inserir Comentários |                           |            |            |            |            |                          |                          |        |        |        |        |
|                                    |                     |                           |            |            |            |            |                          |                          |        |        |        |        |
| DEMONSTRATIVO DO IRRE 2020         |                     |                           |            |            |            |            |                          |                          |        |        |        |        |
| DESCRICÃO                          | <b>JAN</b>          | <b>FEV</b>                | <b>MAR</b> | ABR        | MAI        | <b>JUN</b> | JUL                      | AGO.                     | SET    | OUT    | NOV    | DEZ    |
| Base de Cálculo 0588               | 159.972.16          | 206.482.91                | 167.015.77 | 177,226,78 | 113.581.00 | 89,154,83  |                          |                          |        |        |        |        |
| Código 0588                        | 19.351.00           | 27.948.32                 | 21.251.31  | 27.060,67  | 15.395,40  | 12.992.62  |                          |                          |        |        |        |        |
| <b>Base de Cálculo 1708</b>        | 735.193.23          | 608.761.10                | 837.889.60 | 808.250.41 | 710.961.72 | 565.267.98 |                          |                          |        |        |        |        |
| Código 1708                        | 11.084.57           | 9.150.65                  | 12.587.13  | 12.143.47  | 10.700.73  | 8.502,80   |                          |                          |        |        |        |        |
| Base de Cálculo 1208               |                     |                           |            |            |            |            |                          |                          |        |        |        |        |
| Código 5206                        |                     |                           |            |            |            |            |                          |                          |        |        |        |        |
| Base de Cálculo 8045               | 12.702.78           | 2.534.39                  | 22.046.08  | 18,950,44  | 1,803.00   | 1.715.16   |                          |                          |        |        |        |        |
| Código 8045                        | 172.48              | 38.01                     | 317,18     | 284,25     | 27.05      | 25.73      | $\sim$                   | $\overline{\phantom{a}}$ | $\sim$ | ÷      | $=$    | ×.     |
| <b>Total Recolhimento Mensal</b>   | 30,608.05           | 37.136.98                 | 34.155.62  | 39,488.39  | 26,123,18  | 20.921.15  | $\sim$                   |                          | -      | $\sim$ | $\sim$ |        |
| Base Sistema Guepardo              |                     |                           |            |            |            |            |                          |                          |        |        |        |        |
| IRRF CONCILIA                      | 30.608.05           | 37,206,28                 | 34.272.92  | 39.522,79  | 26.162,78  | 20.921,15  |                          |                          |        |        |        |        |
| Base Contabilidade (Provisão)      |                     |                           |            |            |            |            |                          |                          |        |        |        |        |
| IRRF - 211220001 - FPTB            | 30.608.05           | 37,206.28                 | 34.272.92  | 39.522.79  | 26.162.78  | 20.921.15  |                          |                          |        |        |        |        |
| <b>Total do Recolhimento</b>       | 30,608.05           | 37.135,98                 | 34.155,62  | 39,488.59  | 26.123.18  | 20.921.15  | $\overline{\phantom{a}}$ |                          |        |        |        | $\sim$ |
| DEVOLUÇÃO                          |                     | (69,30)                   | (117, 30)  | (34, 40)   | (39.60)    |            | $\sim$                   | $\sim$                   |        | $\sim$ | $\sim$ | $\sim$ |

Figura 8. Resultado após execução do botão Demonstrativo consolidado

Fonte: Resultados originais da pesquisa

Observa-se, ao final deste estudo e prototipação, maior dinamismo e assertividade na aplicação de um projeto de melhoria, apresentando uma solução aderente aos problemas identificados durante a fase de assessment (realizada através de Design Thinking), etapa esta conduzida juntamente aos utilizadores do sistema/funcionalidade, para que nos fosse demonstrado, de maneira prática e clara, quais eram suas necessidades e como desejavam que a solução fosse concebida e disponibilizada a eles.

# **CONCLUSÕES**

Foi possível concluir a partir deste estudo que o Design Thinking pode ser utilizado também para soluções incrementais, sendo eficiente em projetos de desenvolvimento de melhorias, visto que, além de proporcionar maior assertividade nos resultados, referente à avaliação de aderência de soluções, a abordagem Design Thinking se mostra eficaz em proporcionar direcionamento para todo o ciclo de execução das primeiras etapas de um projeto de tecnologia da informação. Além disso, notou-se que o Design Thinking é uma abordagem flexível, que pode ser adaptada de acordo com um determinado tipo de contexto e problema.

Conclui-se, também, que a utilização das etapas do Design Thinking no processo de detalhamento dos requisitos pode agregar maior assertividade e proximidade à realidade das necessidades, evitando problemas de interpretação e má compreensão das requisições do cliente. Isto se dá pelo fato de considerar o envolvimento do usuário final nas etapas de levantamento, o que gerou efeitos positivos durante todo o ciclo de desenvolvimento e satisfação do cliente após a conclusão do projeto de melhoria.

Esta abordagem proporcionou uma visão mais otimista, experimental e construtiva, com enfoque nas soluções das necessidades compartilhadas pelos usuários, relacionadas não só a aplicação, mas também aos serviços inerentes à execução sistêmica. Abordando os problemas e necessidades, utilizando ferramentas que possibilitem agrupar as necessidades, o Design Thinking foi capaz de nortear toda a etapa de criação de oportunidades viáveis financeiramente, de acordo com o aporte monetário realizado pelo cliente, e tecnicamente possíveis de serem desenvolvidas.

# REFERÊNCIAS BIBLIOGRÁFICAS

Ambrose, G.; Harris P. 2011. Design Thinking. Porto Alegre: Bookman.

Azevedo, F.; Peixoto, C. 2018. Utilização do Design Thinking na elaboração da Comunicação Digital em Bancos. Monografia. (Aperfeiçoamento/Especialização em Gestão de Projetos) - MBA USP ESALQ.

Brown, Tim. 2010. Design Thinking: Uma metodologia poderosa para decretar o fim das velhas ideias. Rio de Janeiro: Elsevier.

Daltro, M.; Faria, A. A. de. Relato de experiência: Uma narrativa científica na pós-modernidade. Estudos e Pesquisas em Psicologia, 19: 223-227.

Pinheiro, T.; Alt, L. 2017. Design Thinking Brasil: empatia, colaboração e experimentação para pessoas, negócios e sociedade. Rio de Janeiro: Alta Books.

Silva, M.; Silva Filho, Y.; Adler, I.; Lucena, B., Russo, B. 2012. Design Thinking: Inovação em negócios. MJV. Rio de Janeiro. Brasil.

Silva, M.; Silva Filho, Y.; Adler, I.; Lucena, B., Russo, B. 2018. Design Thinking: Inovação em negócios. MJV. Rio de Janeiro. Brasil.

# AGRADECIMENTOS

A minha orientadora do trabalho de conclusão de curso. Aos meus amigos e colegas que aportaram conhecimento tecnológico para a elaboração deste projeto, fonte de meu estudo e relato de caso, e a todos os que participaram, auxiliando no desenvolvimento deste projeto, direta ou indiretamente.